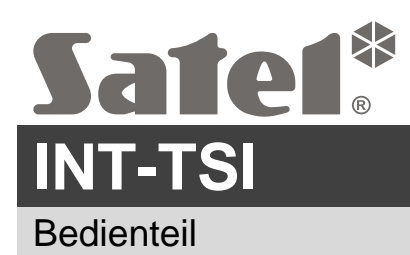

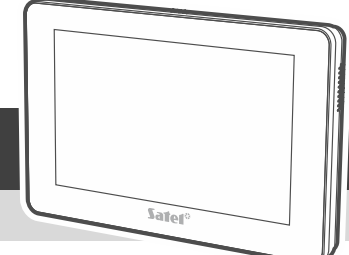

int-tsi\_sii\_de 07/22

 $\epsilon$ 

## **Kurze Installationsanleitung**

**Vollständige Anleitung ist unter www.satel.eu zu finden. Scannen Sie den QR-Code, um auf unsere Website zu gelangen und die Anleitung herunterzuladen.**

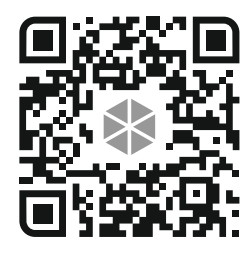

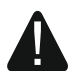

**Das Gerät soll durch qualifiziertes Fachpersonal installiert werden.**

**Eingriffe in die Konstruktion, eigenmächtige Reparaturen oder Änderungen, die vom Hersteller nicht erlaubt sind, lassen die Garantie entfallen.**

**Alle elektrischen Anschlüsse sind bei abgeschalteter Stromversorgung auszuführen.**

**Es ist ein Gerät der Klasse A. In einer Wohnumgebung kann es radioelektrische Störungen verursachen. Mit dem Bedienteil wird der Ferrit-Ring geliefert. Er ist zu verwenden, um die elektromagnetische Emission zu verringern (siehe Installationsbeschreibung).**

**Das Gerät ist ausschließlich für den Betrieb in lokalen Computernetzen (LAN) bestimmt. Es darf nicht direkt an die nicht-lokalen Rechnernetze (MAN, WAN) angeschlossen werden. Die Verbindung mit einem nicht-lokalen Netz führen Sie über einen Router oder das Modem xDSL durch.**

Das Bedienteil ist für die Montage in Innenräumen bestimmt. Der Montageort soll den Systembenutzern einen leichten und bequemen Zugriff ermöglichen.

Das Bedienteil INT-TSI kann in einem von zwei Modi betrieben werden:

**MASTER** – Standardmodus – das Bedienteil ist an den Bedienteilbus der Alarmzentrale anzuschließen. Der Anschluss ans Ethernet-Netz ist erforderlich, wenn:

- das Bild von Kameras angezeigt werden soll,
- die Türstation unterstützt werden soll,
- das "Wetter" Widget verwendet werden soll,
- das zusätzliche INT-TSI Bedienteil im SLAVE-Modus betrieben werden soll.
- **SLAVE** das Bedienteil ist an das Ethernet-Netzwerk anzuschließen. Die Kommunikation mit der Alarmzentrale wird über das im MASTER-Modus betriebene Bedienteil erfolgen. Das im SLAVE-Modus betriebene Bedienteil unterstützt keine Meldelinien.

Für jedes im MASTER-Modus betriebene Bedienteil kann es ein zusätzliches, im SLAVE-Modus betriebene Bedienteil geben.

## **Beschreibung der Klemmen**

**COM** - Masse.

**+12V** - Stromversorgungseingang.

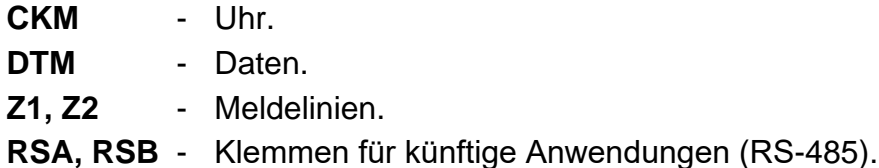

## **Installation des im MASTER-Modus betriebenen Bedienteils**

1. Öffnen Sie das Gehäuse des Bedienteils (Abb. 1). Das Werkzeug zur Öffnung des Gehäuses wird mit dem Bedienteil mitgeliefert.

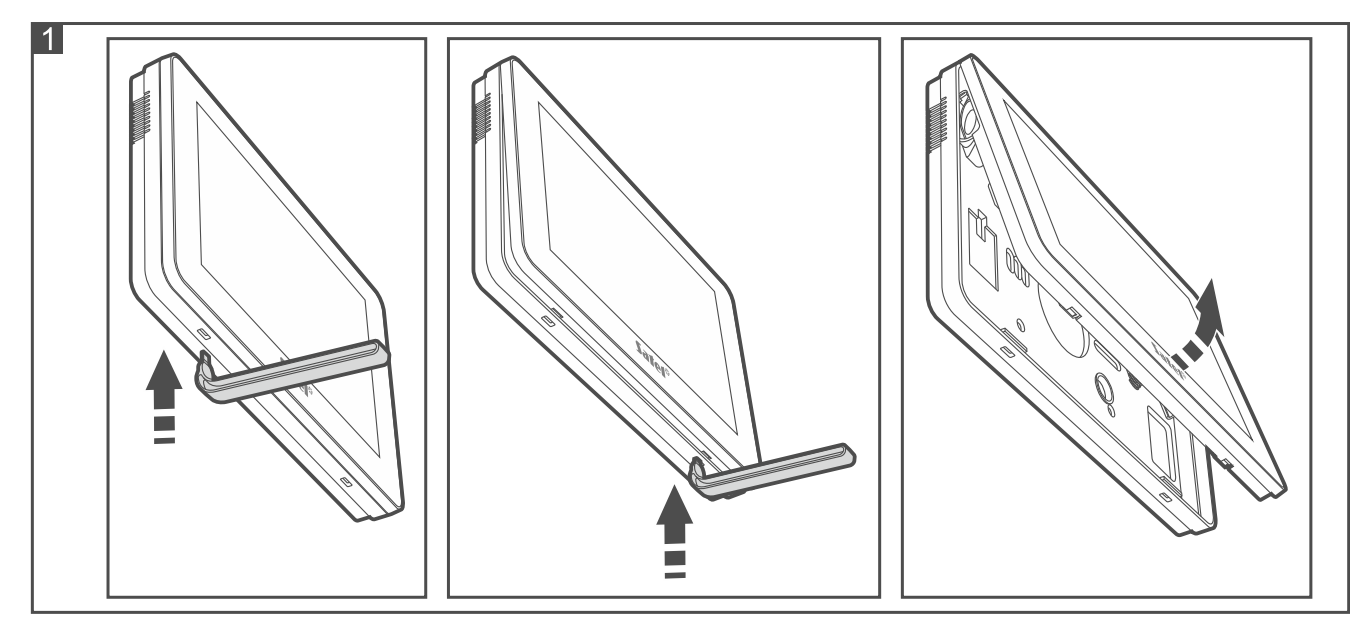

- 2. Halten Sie das Gehäuseunterteil an die Wand und markieren Sie die Position der Montagelöcher.
- 3. Bohren Sie in der Wand Löcher für Montagedübel.
- 4. Montieren Sie eine Installationsdose in der Wand, wo Sie den Ferrit-Ring platzieren werden. Er soll sich möglichst nah am Bedienteil befinden.
- 5. Wickeln Sie die Kabel auf den Ferrit-Ring auf (Abb. 2). Maximal drei Wicklungen für ein Kabel.

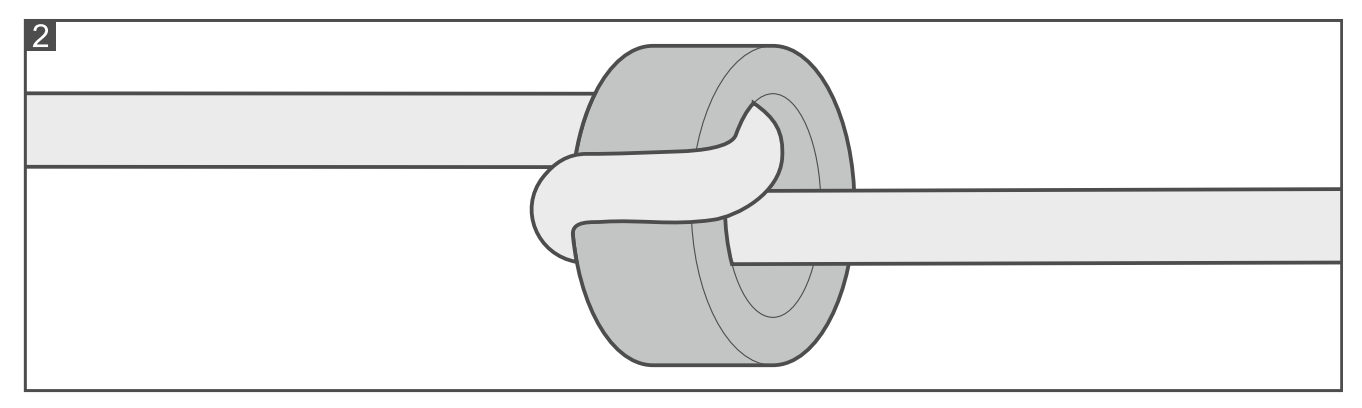

- 6. Platzieren Sie den Ferrit-Ring in der Installationsdose.
- 7. Führen Sie die Kabel durch die Öffnung im Gehäuseunterteil.
- 8. Mit Dübeln und Schrauben befestigen Sie das Gehäuseunterteil an der Wand. Die Dübel sollen an die Montagefläche entsprechend angepasst werden (andere beim Beton oder Ziegel, andere bei Gips usw.).
- 9. Schließen Sie an die Klemmen DTM, CKM und COM die Leitungen des Bedienteilbusses der Alarmzentrale an (Abb. 3). Bei der Anwendung eines verdrillten Kabels beachten Sie,

 $\boldsymbol{j}$ 

dass die Signale CKM (Uhr) und DTM (Daten) nicht in einem gedrillten Adernpaar liegen dürfen.

*Die Busleitungen müssen in einem Kabel geführt werden.*

*Die Länge der Leitungen sollte 300 m nicht überschreiten.*

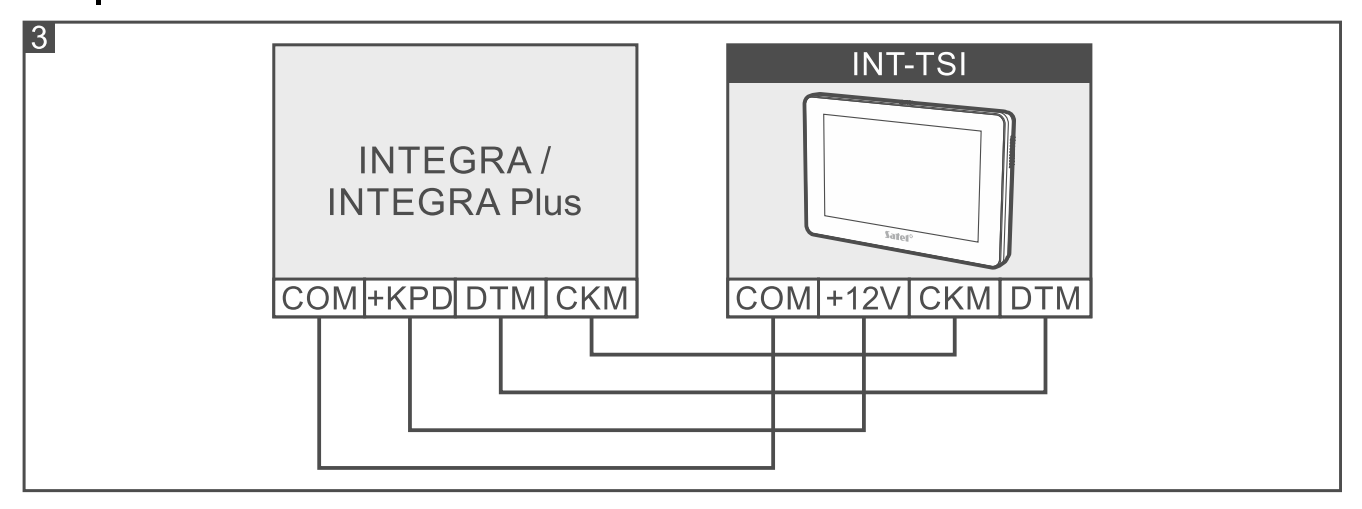

- 10.Schließen Sie an die Klemmen +12V und COM die Stromversorgungsleitungen an. Das Bedienteil kann direkt von der Alarmzentrale (Abb. 3), von einem Erweiterungsmodul mit Netzteil oder von einem zusätzlichen Netzteil gespeist werden.
- $\mid i \mid$ *Das Bedienteil INT-TSI darf nicht aus dem Ausgang +KPD der Zentralen INTEGRA 24, INTEGRA 32 und INTEGRA 128-WRL versorgt werden. Verwenden Sie den als "41. Energie" programmierten Ausgang OUT1 oder OUT2.*

*Im Bedienteil ist eine Funktion zur Prüfung der Stromversorgung verfügbar (siehe Bedienungsanleitung zum INT-TSI Bedienteil).*

- 11.Wenn die Meldelinien des Bedienteils verwendet werden sollen, schließen Sie an die Klemmen Z1, Z2 und COM die Leitungen der Melder an (analog wie an die Meldelinien der Zentrale – siehe Installationsanleitung der Alarmzentrale).
- 12.Wenn Sie das Bedienteil ans Ethernet anschließen wollen, verwenden Sie ein dem Standard 100Base-TX entsprechendes Kabel (identisch wie beim Anschluss an das Computernetzwerk). Das Kabel muss mit einem Stecker RJ-45 beendet werden. Es wird empfohlen, ein flaches Netzkabel zu verwenden, das flexibler ist. Befestigen Sie das Kabel mit einem Kabelbinder (Abb. 4).

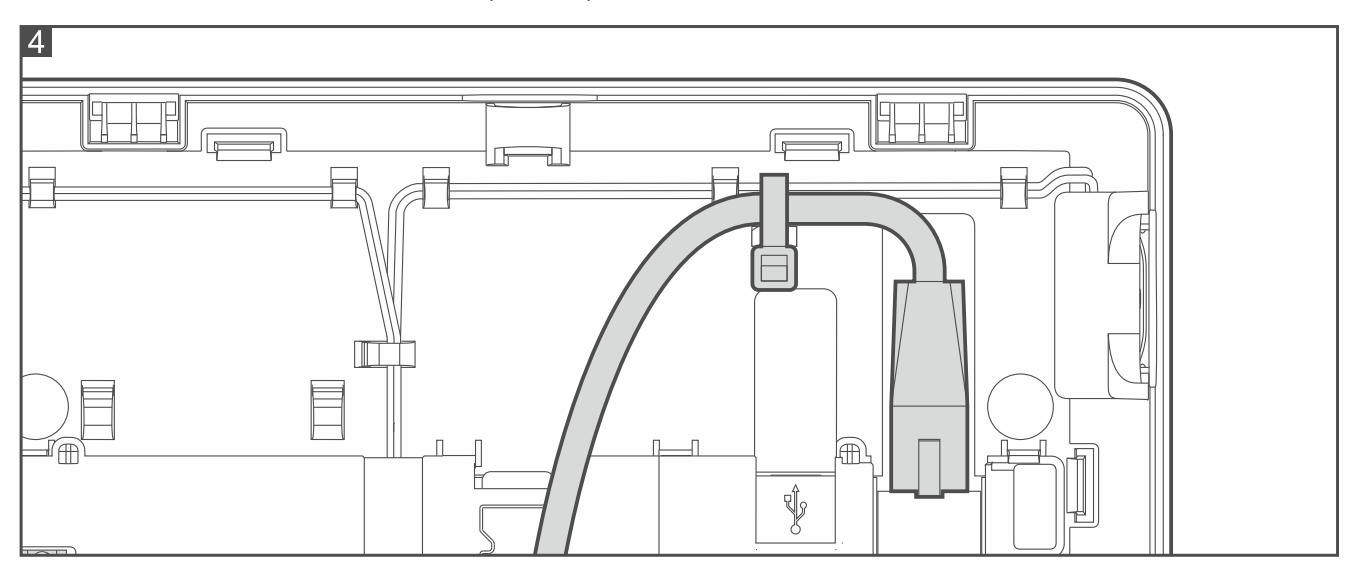

- 13.Setzen Sie das Frontteil in den Halterungen auf und schließen Sie das Gehäuse.
- 14.Schalten Sie die Stromversorgung ein, stellen Sie die Adresse ein und identifizieren Sie das Bedienteil (siehe vollständige Installationsanleitung).

## **Installation des im SLAVE-Modus betriebenen Bedienteils**

- 1. Öffnen Sie das Gehäuse des Bedienteils (Abb. 1). Das Werkzeug zur Öffnung des Gehäuses wird mit dem Bedienteil mitgeliefert.
- 2. Halten Sie das Gehäuseunterteil an die Wand und markieren Sie die Position der Montagelöcher.
- 3. Bohren Sie in der Wand Löcher für Montagedübel.
- 4. Montieren Sie eine Installationsdose in der Wand, wo Sie den Ferrit-Ring platzieren werden. Er soll sich möglichst nah am Bedienteil befinden.
- 5. Wickeln Sie die Kabel auf den Ferrit-Ring auf (Abb. 2). Maximal drei Wicklungen für ein Kabel.
- 6. Platzieren Sie den Ferrit-Ring in der Installationsdose.
- 7. Führen Sie die Kabel durch die Öffnung im Gehäuseunterteil.
- 8. Mit Dübeln und Schrauben befestigen Sie das Gehäuseunterteil an der Wand. Die Dübel sollen an die Montagefläche entsprechend angepasst werden (andere beim Beton oder Ziegel, andere bei Gips usw.).
- 9. Schließen Sie an die Klemmen +12V und COM die Stromversorgungsleitungen an. Das Bedienteil kann direkt von der Alarmzentrale, von einem Erweiterungsmodul mit Netzteil oder von einem zusätzlichen Netzteil gespeist werden.
	- *Das Bedienteil INT-TSI darf nicht aus dem Ausgang +KPD der Zentralen INTEGRA 24, INTEGRA 32 und INTEGRA 128-WRL versorgt werden. Verwenden Sie den als "41. Energie" programmierten Ausgang OUT1 oder OUT2.*

*Im Bedienteil ist eine Funktion zur Prüfung der Stromversorgung verfügbar (siehe Bedienungsanleitung zum INT-TSI Bedienteil).*

- 10.Schließen Sie das Bedienteil ans Ethernet an. Verwenden Sie ein dem Standard 100Base-TX entsprechendes Kabel (identisch wie beim Anschluss an das Computernetzwerk). Das Kabel muss mit einem Stecker RJ-45 beendet werden. Es wird empfohlen, ein flaches Netzkabel zu verwenden, das flexibler ist. Befestigen Sie das Kabel mit einem Kabelbinder (Abb. 4).
- 11.Setzen Sie das Frontteil in den Halterungen auf und schließen Sie das Gehäuse.
- 12.Schalten Sie die Stromversorgung ein und starten Sie den SLAVE-Betriebsmodus (siehe vollständige Installationsanleitung)

**Die Konformitätserklärung ist unter der Adresse www.satel.eu/ce zu finden**

 $\boldsymbol{i}$